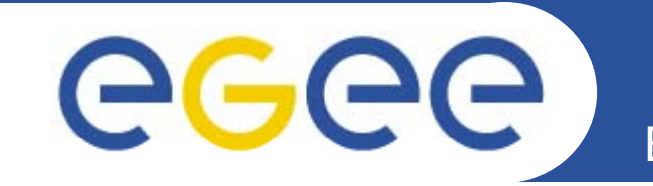

# **Using Certificate & Simple Job** Submission

**Jinny Chien ASGC** 

www.eu-egee.org

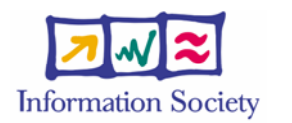

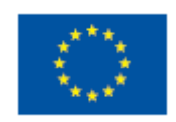

EGEE-II INFSO-RI-031688

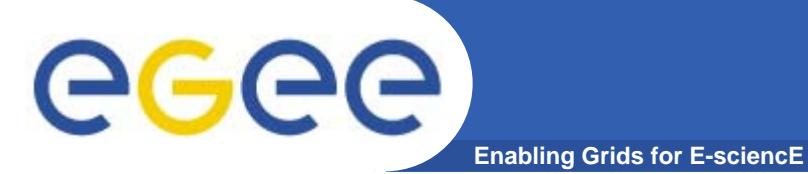

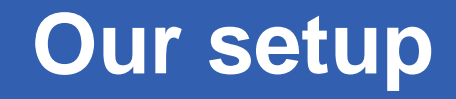

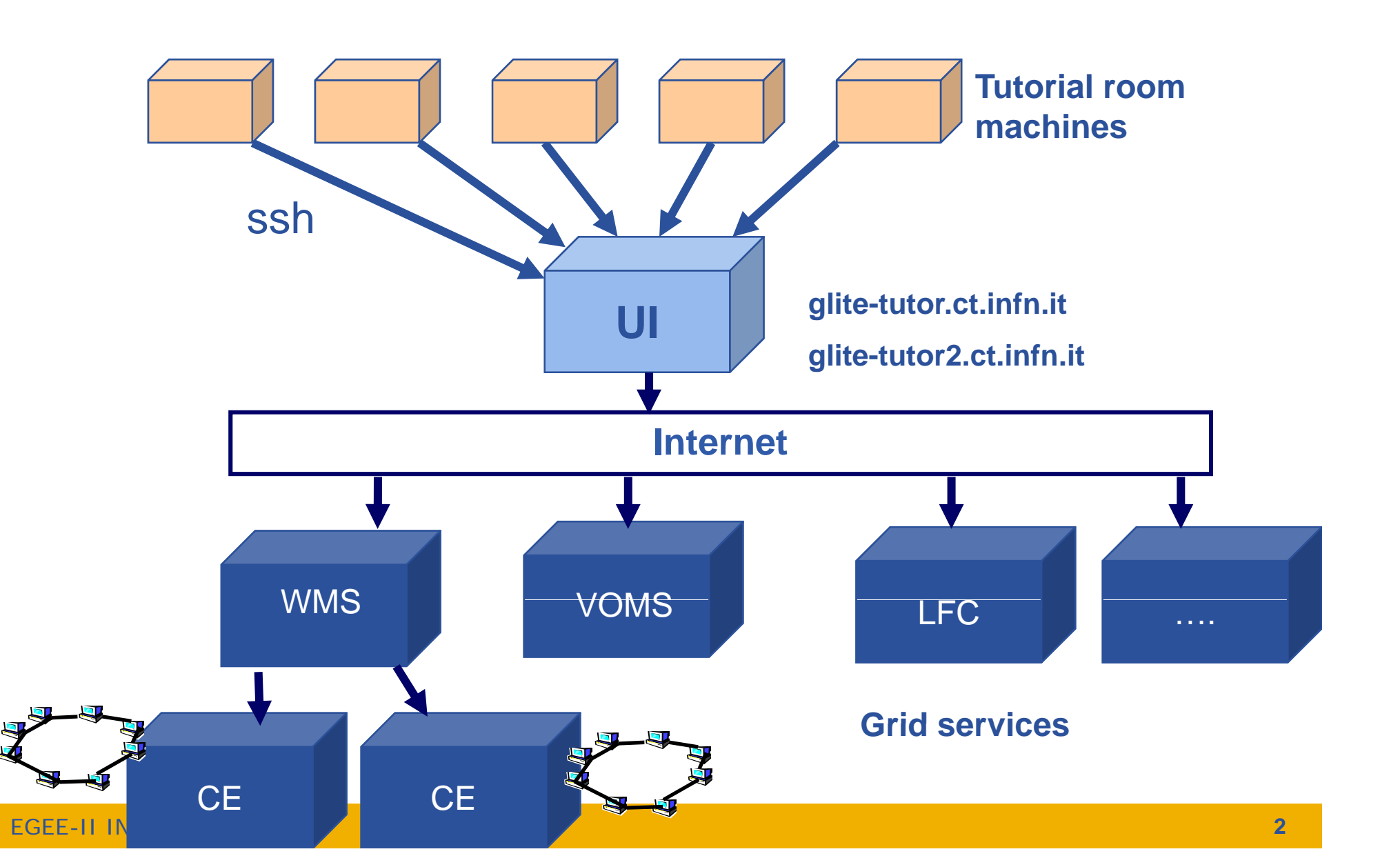

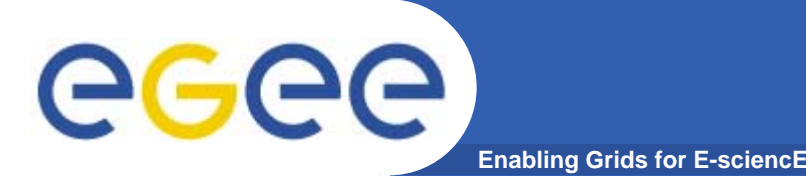

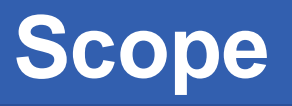

- • **The practical exercises are to illustrate "how"**
	- Not using typical jobs for running on a grid!!
	- But to show how grid services are used, jobs are submitted, output retrieved,…
- • **We will use the Command-Line Interfaces on a "User Interface" (UI) machine** 
	- "UI" is your interface to the GILDA Grid
		- $\overline{\phantom{a}}$ Client tools are already installed
- $\bullet$  **We are using the GILDA testbed today**
	- The production EGEE grid looks like this!
	- Current EGEE production middleware
	- GILDA is one VO on EGEE  $\rightarrow$  resources for training and prototyping

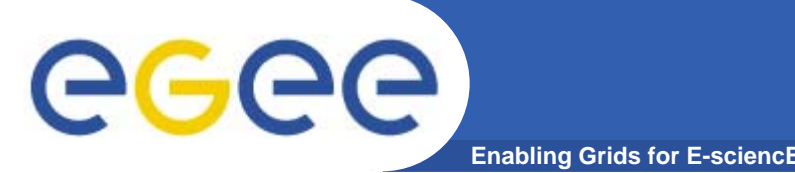

- $\bullet$  **Get an internationally recognised certificate**
	- $-$  From a local "Registration Authority" you will need to see them personally, bringing passport or other identification
- $\bullet$ **Contact the virtual organisation (VO) manager**
- $\bullet$ **Accept the VO and the EGEE conditions of use**
- $\bullet$ **The VO manager authorises you to use resources**
- $\bullet$ **Upload your certificate to a "User Interface" machine**
- **We are continuing the practical from this stage**
- $\bullet$ **You are a member of the GILDA VO**
- **We have training certificates on the GILDA testbed**

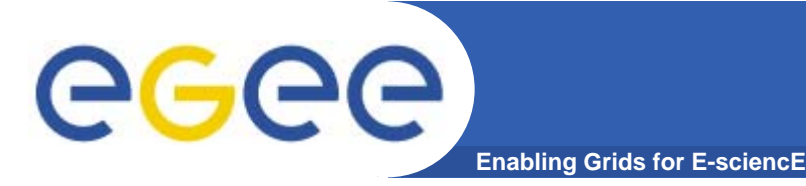

- $\bullet$ **If you are new to Linux – or if you prefer – work in pairs**
- **You will need to edit files and use command-line interfaces**
- $\bullet$  **If you have Windows OS on the laptop, please download putty.exe with this link**
- $\bullet$ http://the.earth.li/~sgtatham/putty/latest/x86/putty.exe

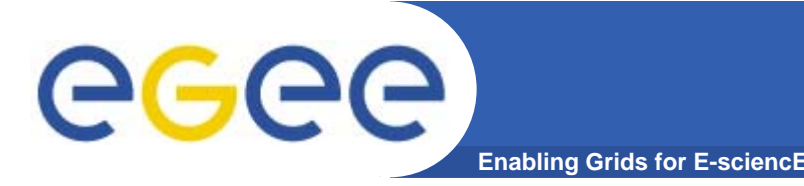

- Tutors will assign you a user number  $\bullet$
- Then use putty or ssh to connect to glite-tutor.ct.infn.it or  $\bullet$ glite-tutor2.ct.infn.it
	- usernames --> singapore01...singapore40
	- passwords --> GridSIN01....GridSIN40
	- Private Key passphrase: SINGAPORE
	- Voms-proxy-init -voms gilda
	- ALWAYS USE THE SAME ACCOUNT DURING ALL OF THIS **EVENT – REMEMBER YOUR NUMBER!!**

### Wireless Network SSID:

http://t-ap41.grid.sinica.edu.tw/exercise/cert simple job.html

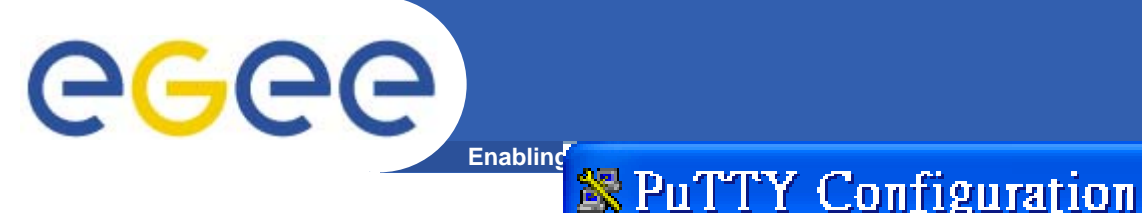

# How to start putty

#### 1. Downloadputty.exe

- 2. Run putty (double click the icon)
- 3. Type Host Name
- 4. Select SSH protocol
- 5. Click Open button

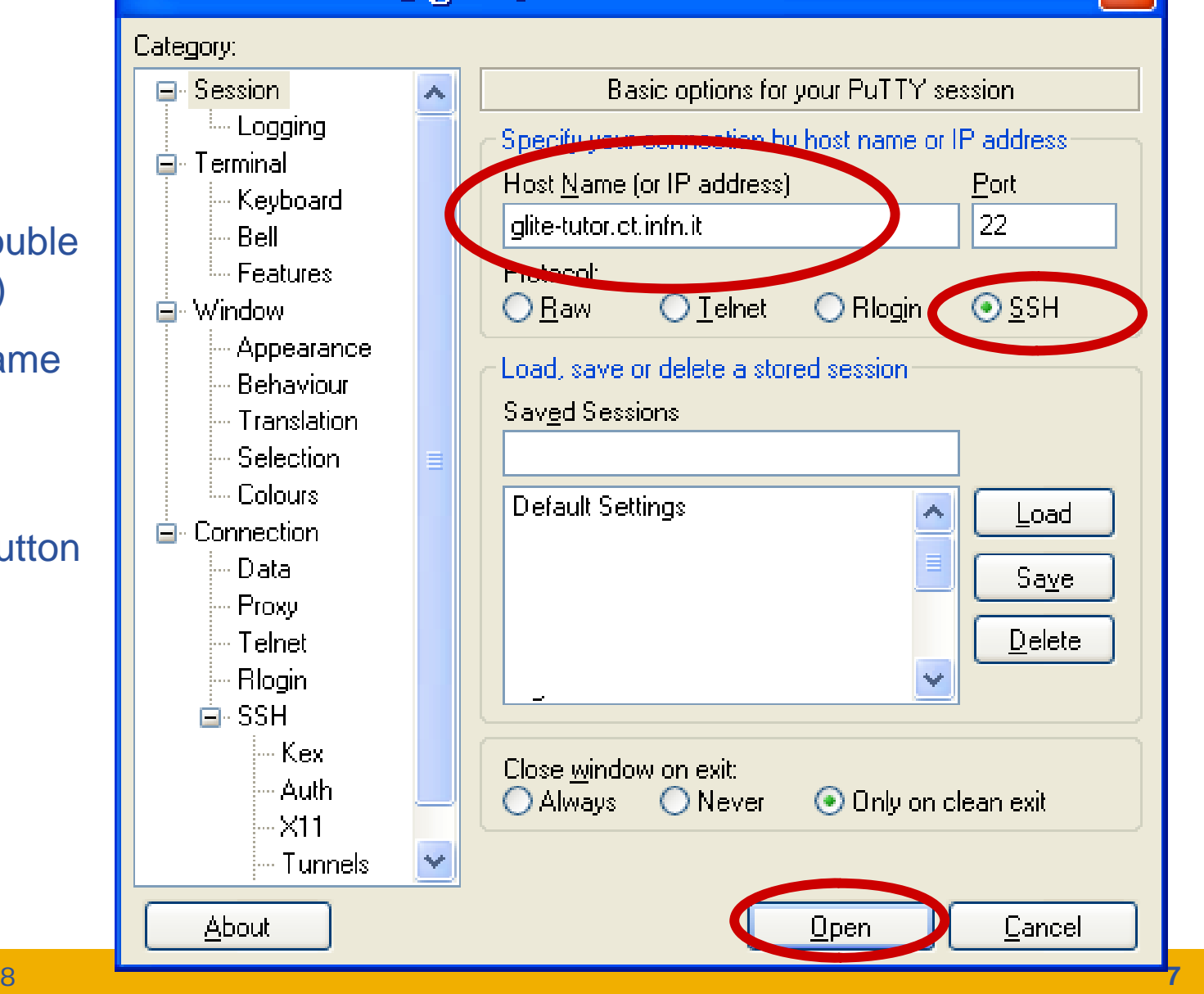

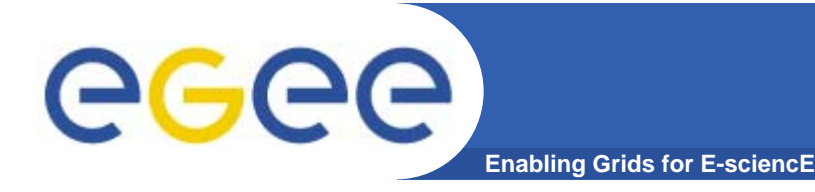

- $\bullet$  VOMS on EGEE: User Guide available at http://glite.web.cern.ch/glite/documentation/default.asp
- $\bullet$  VOMS
	- Available at http://infnforge.cnaf.infn.it/voms**/**
	- • Alfieri, Cecchini, Ciaschini, Spataro, dell'Agnello, Fronher, Lorentey, From gridmap-file to VOMS: managing Authorization in a Grid environment
	- Vincenzo Ciaschini, A VOMS Attribute Certificate Profile for Authorization
- • GSI
	- Available at www.globus.org
	- • A Security Architecture for Computational Grids. I. Foster, C. Kesselman, G Tsudik S Tuecke G. Tsudik, S. Tuecke. *Proc 5th ACM Conference on Computer and Proc. Computer Communications Security Conference*, pp. 83-92, 1998.
	- A National-Scale Authentication Infrastructure. R. Butler, D. Engert, I. Foster, C. Kesselman, S. Tuecke, J. Volmer, V. Welch. *IEEE Computer*, 33(12):60-66, 2000.

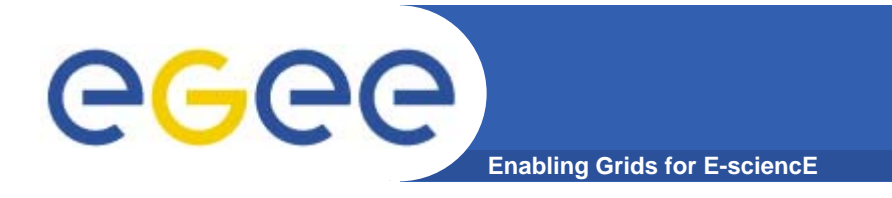

# **WMS : References**

## **WMS User s' Guide**

•**https://edms.cern.ch/file/572489/1/EGEE-JRA1-TEC-572489-WMS-guide-v0-2.pdf**

### **JDL Attributes Specification**

- •**Fabrizio Pacini**
- •**https://edms.cern.ch/file/555796/1/EGEE-JRA1-TEC-555796-JDL-Attributes-v0-8.pdf**